## パスワードを忘れた場合のパスワード取得方法

## ① 「パスワードをお忘れの方はこちら」を押す ➁「ログインメールアドレス」を入力し、

「パスワード再発行する」を押す

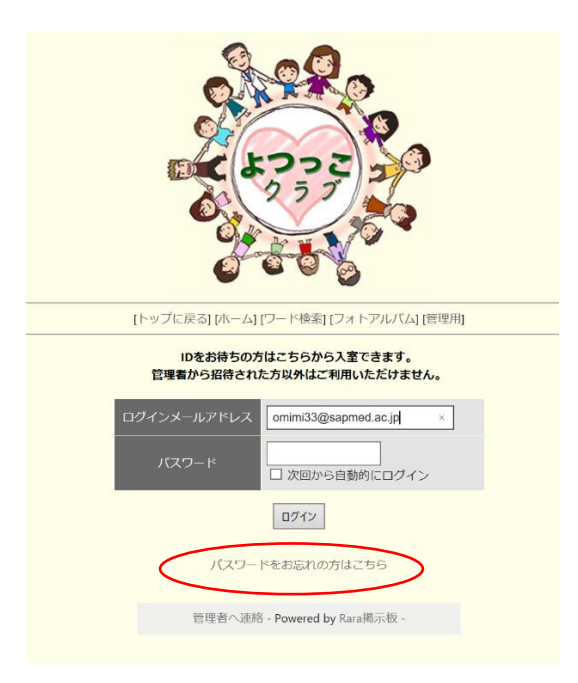

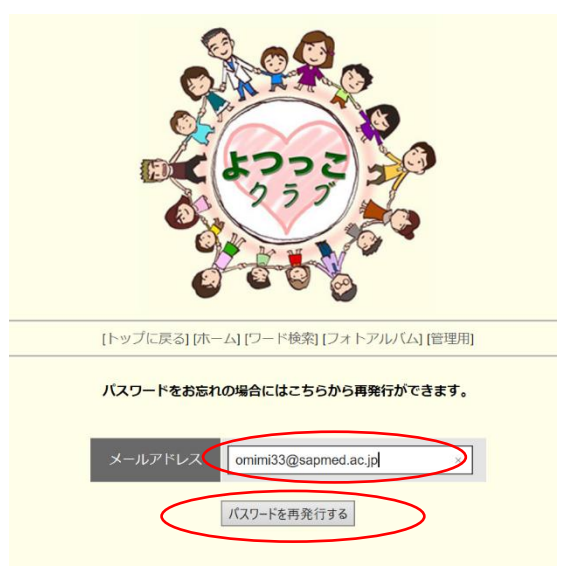

## ➂「仮パスワード」のお知らせメールが届く ④「掲示板トップへ」を押す

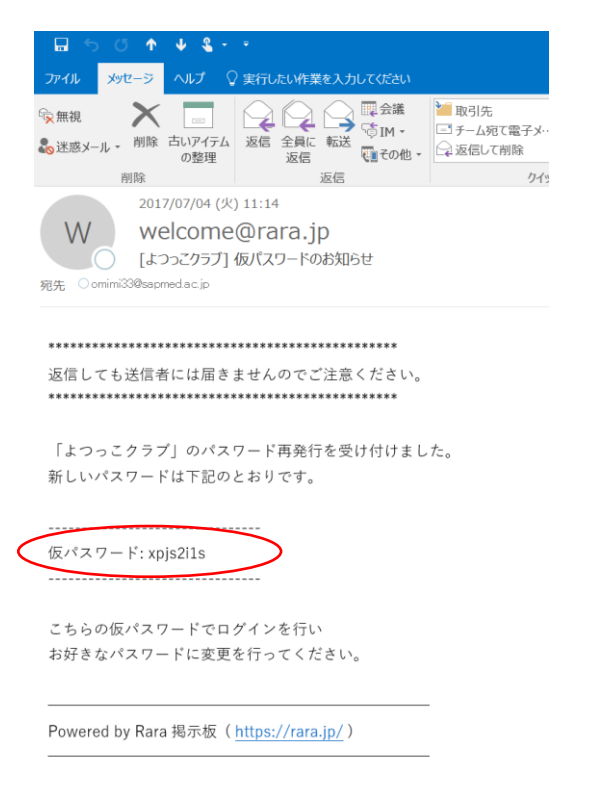

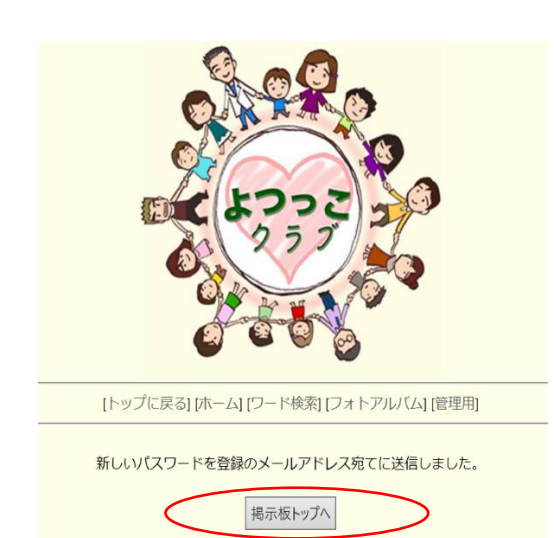

「ログインメールアドレス」と➂の「仮パスワード」を入力し、「ログイン」を押す

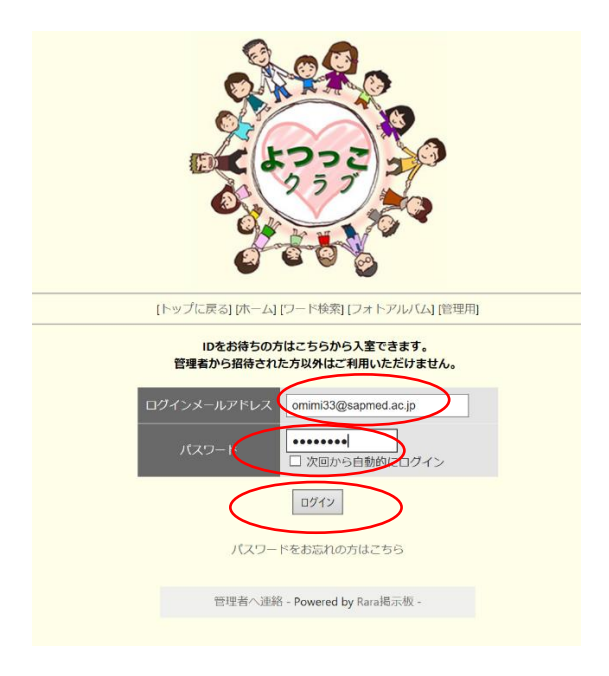

「仮パスワード」を「正式なパスワード」に変更するため、「パスワード変更」を押す

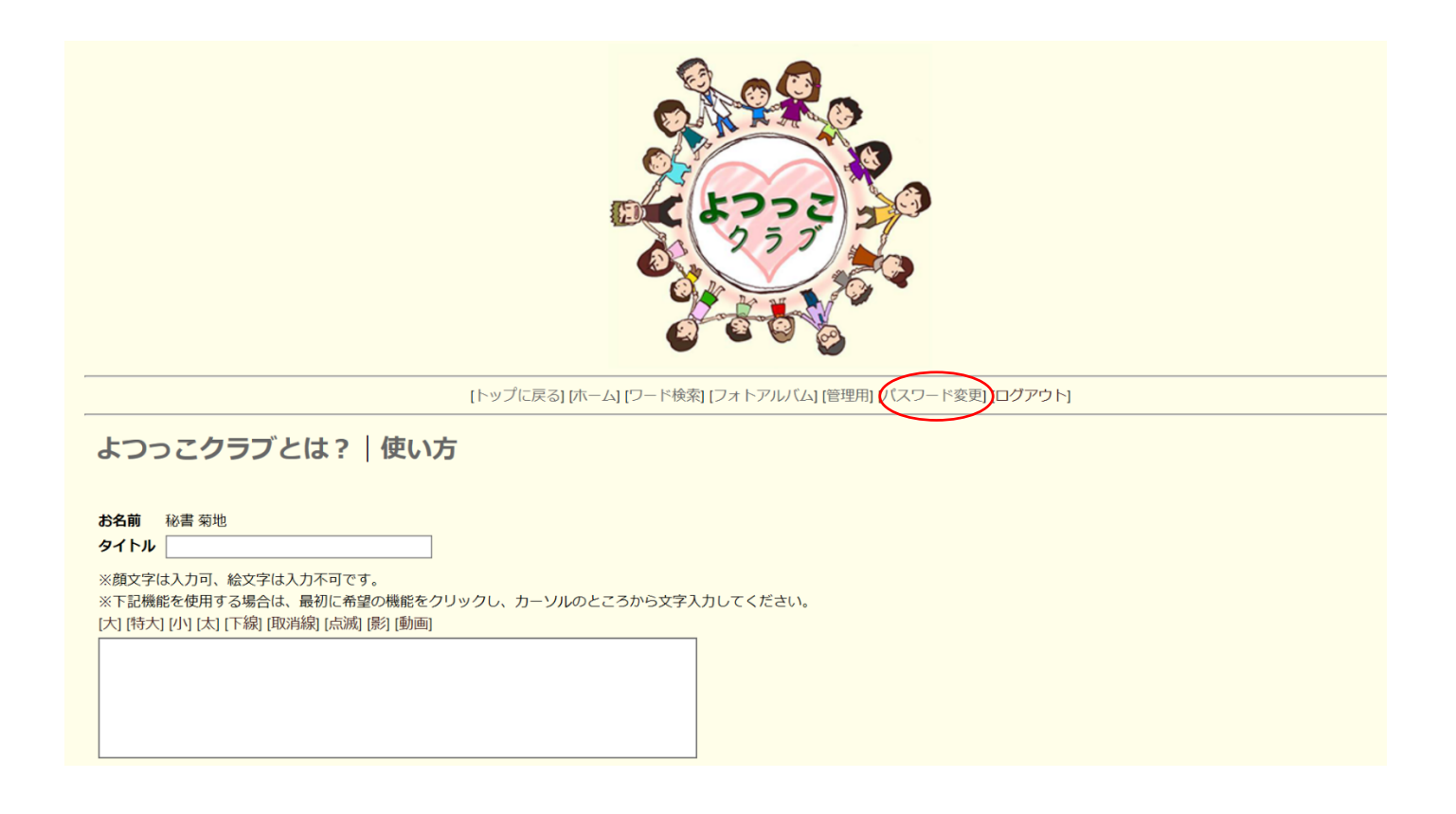

⑥ 「現在のパスワード」欄に「仮パスワード」を入力、「新しいパスワード」も2回入力し、

「変更する」を押す

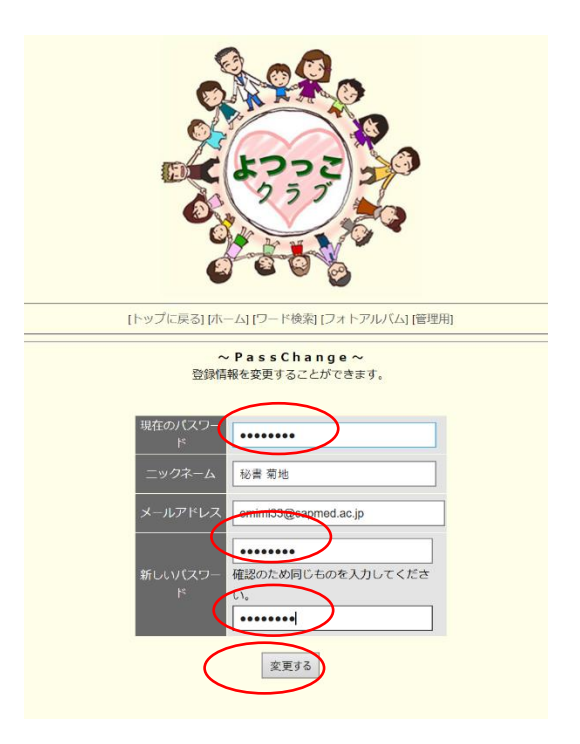

⑦ 「掲示板トップへ」を押す ろんじゃ の「ログインメールアドレス」「新しいパスワ

ード」を入力、ログインを押し掲示板へ

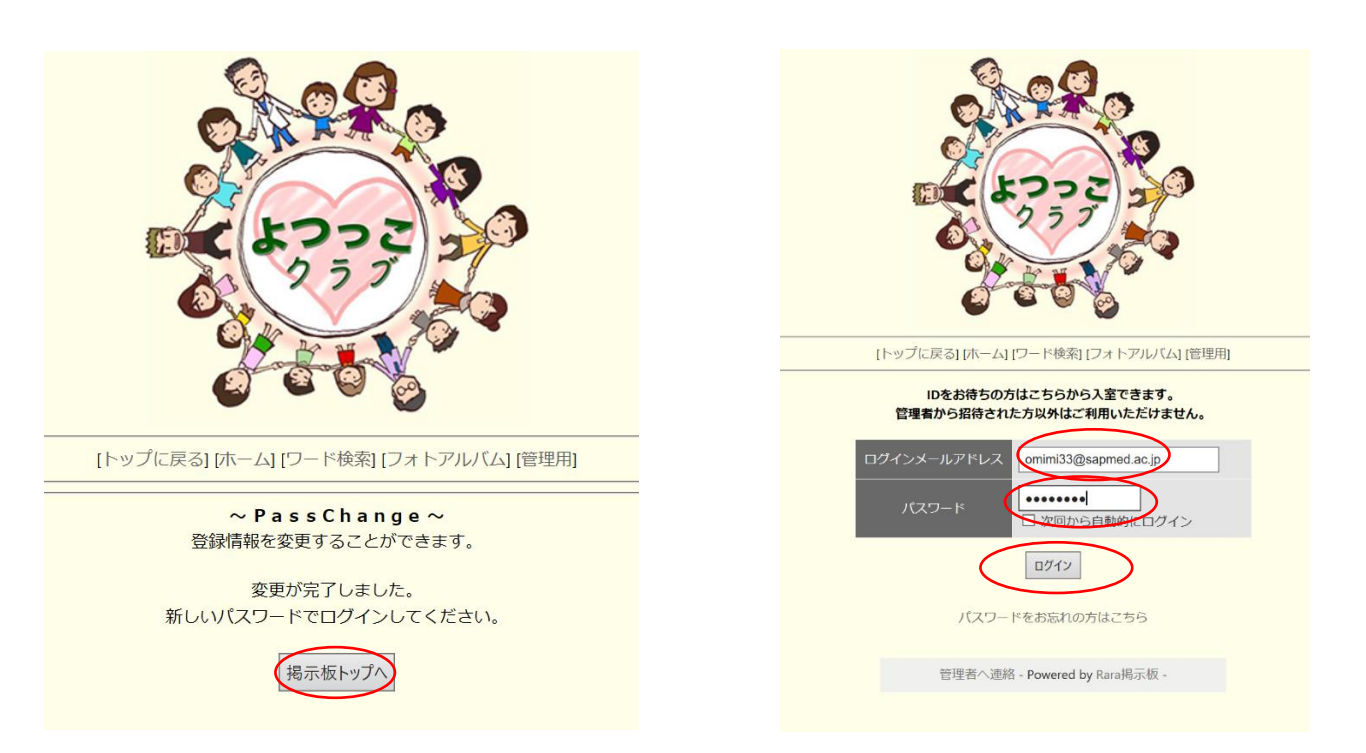